### **BAB IV**

# **IMPLEMENTASI KARYA**

### **1.1 Produksi**

Dalam tahapan ini, dibutuhkan beberapa perangkat lunak untuk membantu terciptanya desain dan prototype game. Perangkat lunak yang digunakan adalah Adobe Photoshop dan Scirra Construct 2. Dimana Photoshop digunakan membuat art video game dan animasi. Construct 2 digunakan untuk pemrograman Dalam tahapan ini, dibutuhkan beberapa perangkat lunak untuk mer<br>terciptanya desain dan prototype game. Perangkat lunak yang digunakan<br>Adobe Photoshop dan Scirra Construct 2. Dimana Photoshop digunakan<br>membuat art video ga terciptanya desain dan prototype game. Perangkat lunak yang digunakan adalah<br>Adobe Photoshop dan Scirra Construct 2. Dimana Photoshop digunakan untuk

video game.

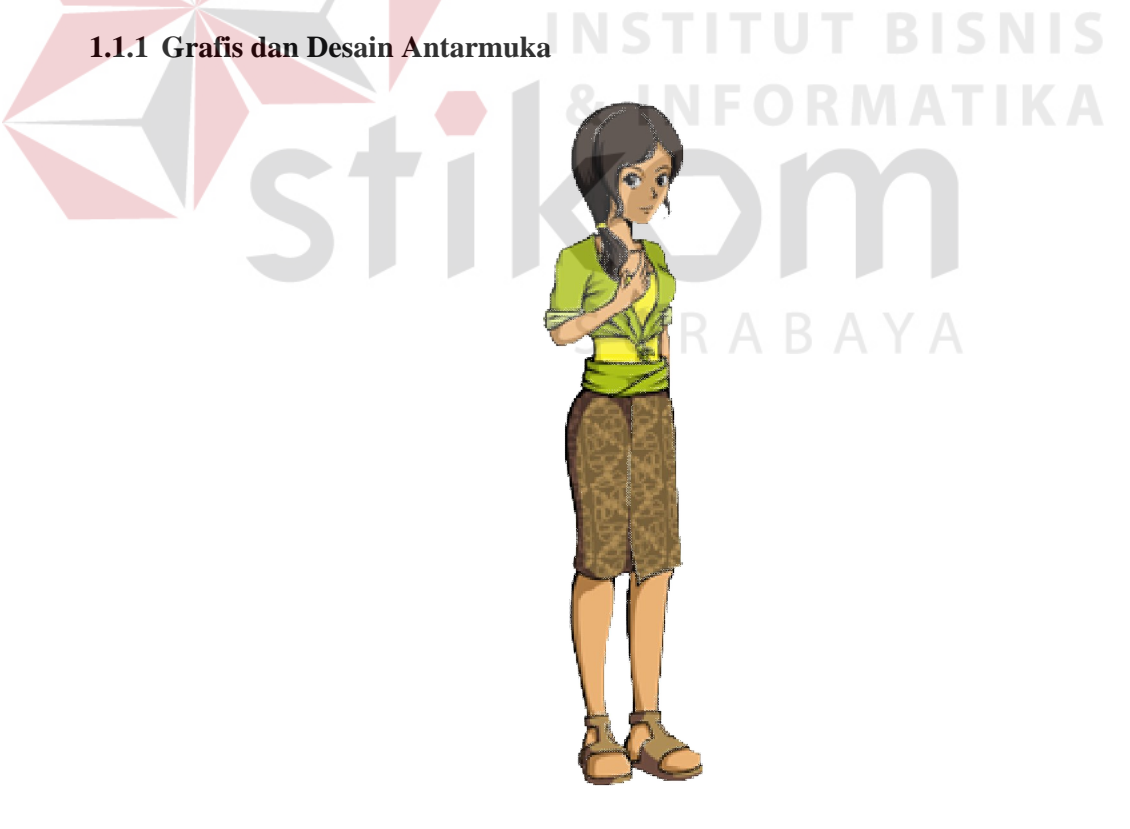

Gambar 4. 4.1 Desain jadi karakter Mariana

Desain karakter yang digunakan adalah sosok gadis penjual yang sering ditemui di desa atau di kota. Mariana pada video game ini digambarkan sebagai gadis yang ceria dan sederhana. Kesan ceria pada karakter tampak pada desain baju yang berwarna cerah dan serba digulung. Kesan sederhana tampak pada desain rambut yang berwarna hitam dan hanya diikat ikal begitu saja.

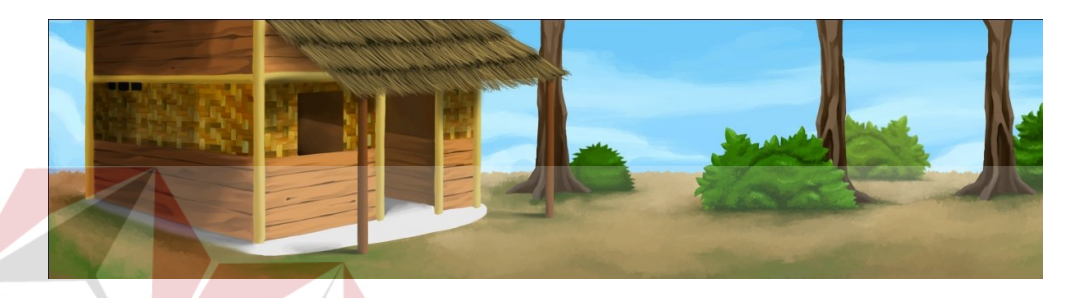

Gambar 4.2 Desain halaman rumah Mariana

Desain rumah Mariana berdasarkan bentuk konstruksi rumah *Panggangpe* yang sering digunakan oleh masyarakat Jawa Tengah. Lalu halaman rumah yang terlihat seperti pinggiran dari sebuah hutan.

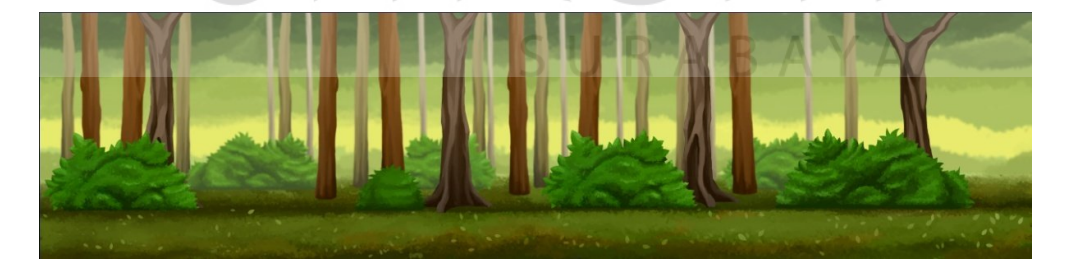

Gambar 4.3 Desain jadi hutan

Berikut adalah desain hutan yang digunakan pada video game. Akan terdapat effect parallax dalam implementasi di video game.

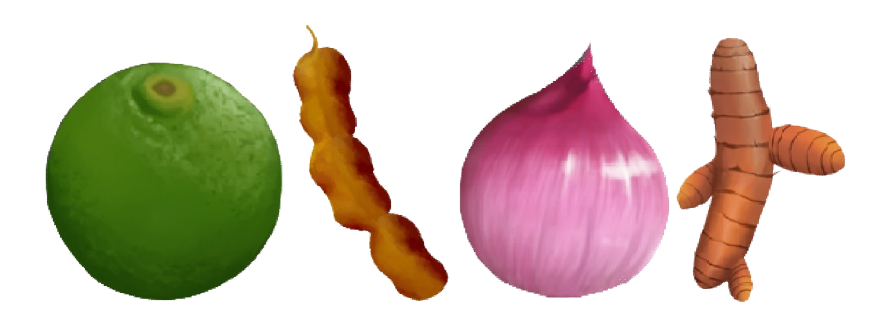

Gambar 4. 4 Desain tanaman obat

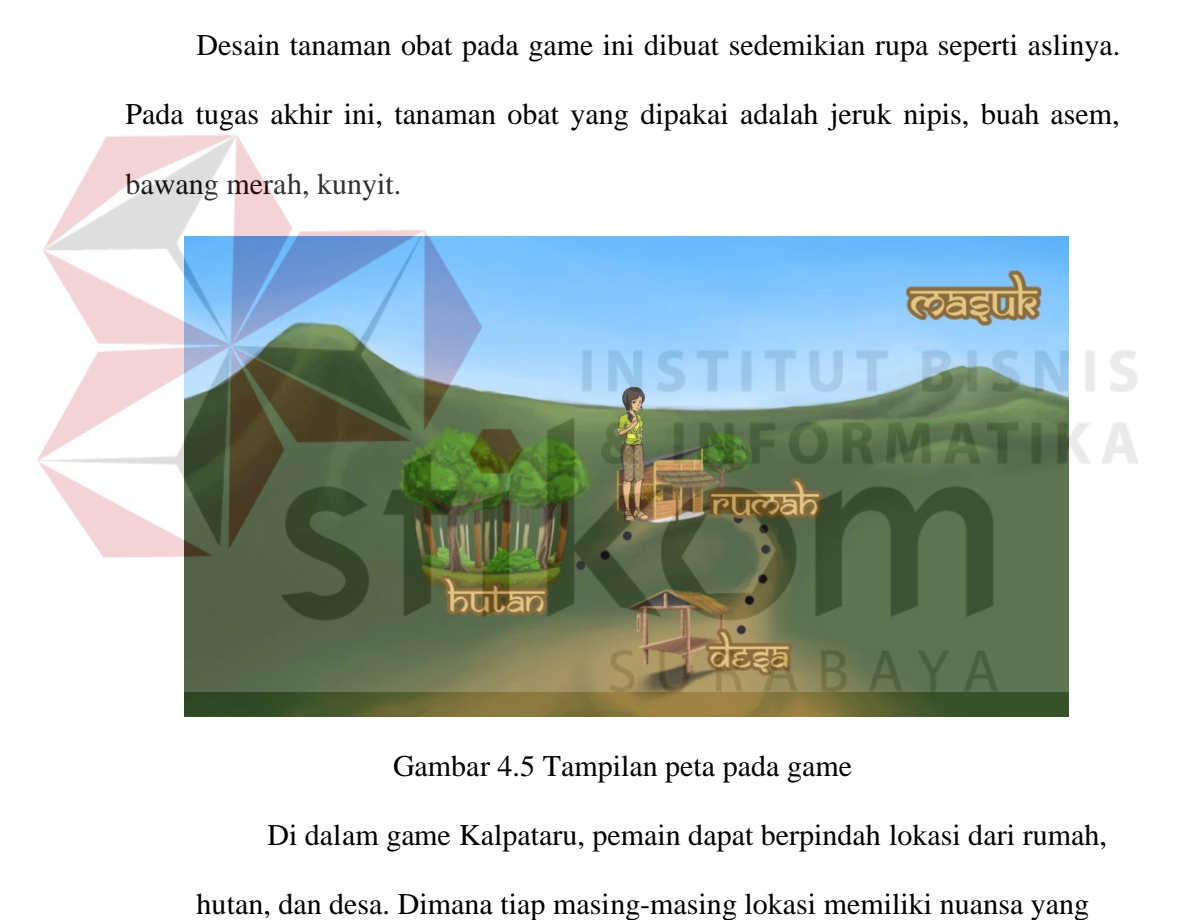

Gambar 4.5 Tampilan peta pada game

Di dalam game Kalpataru, pemain dapat berpindah lokasi dari rumah, Di dalam game Kalpataru, pemain dapat berpindah lokasi dari rumah,<br>hutan, dan desa. Dimana tiap masing-masing lokasi memiliki nuansa yang berbeda.

### **1.1.2 Pemrograman dan Prototype dan Prototype**

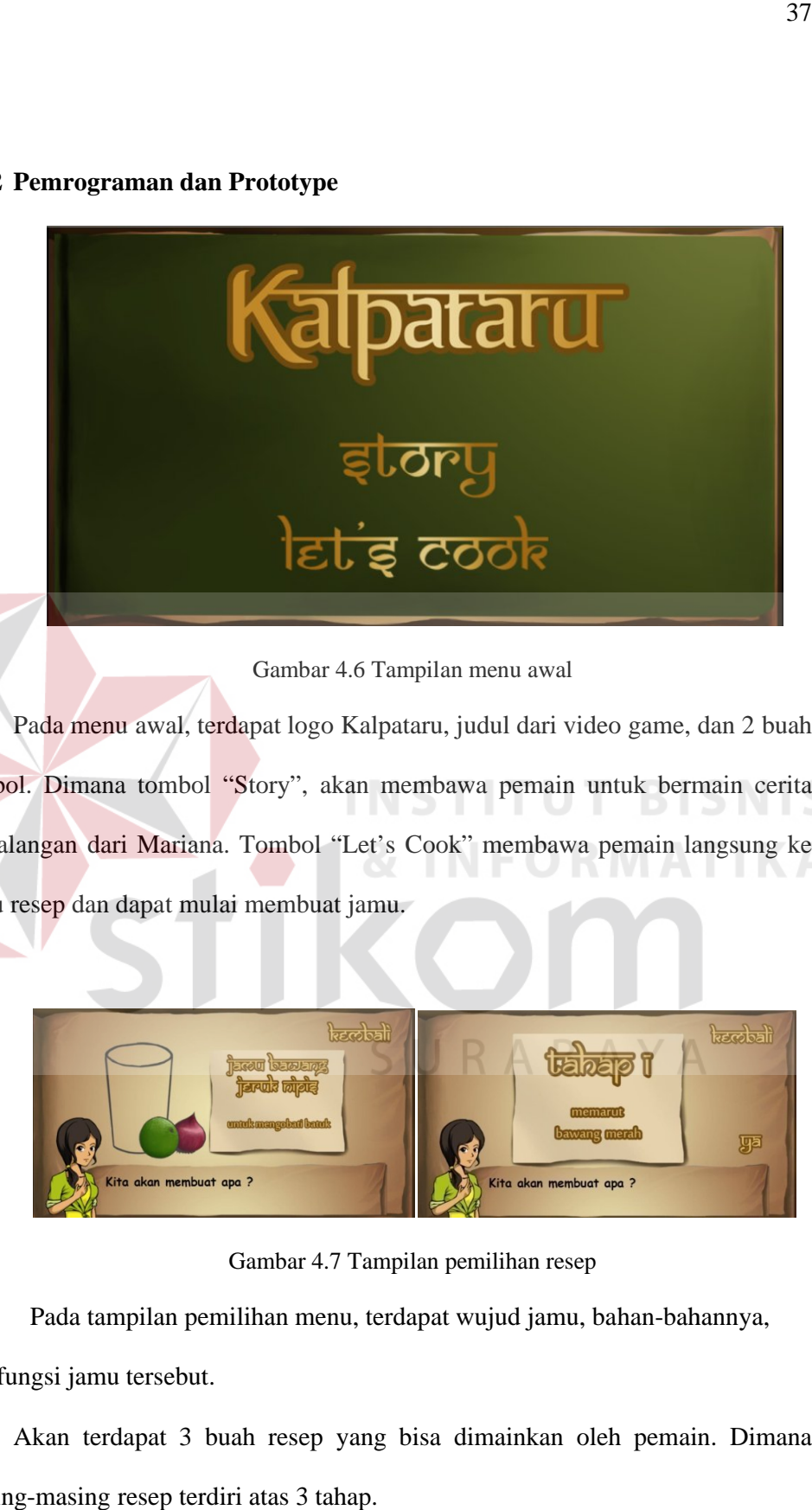

Gambar 4.6 Tampilan menu awal

Pada menu awal, terdapat logo Kalpataru, judul dari video game, dan 2 buah Pada menu awal, terdapat logo Kalpataru, judul dari video game, dan 2 buah<br>tombol. Dimana tombol "Story", akan membawa pemain untuk bermain cerita petualangan dari Mariana. Tombol "Let's Cook" membawa pemain langsung ke buku resep dan dapat mulai membuat jamu.

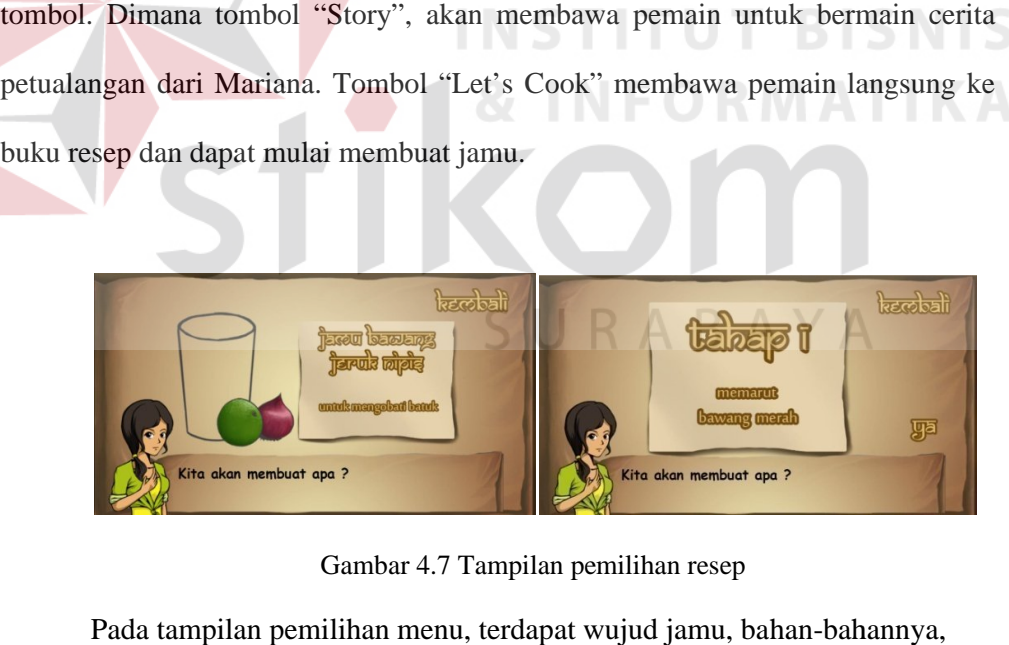

Pada tampilan pemilihan menu, terdapat wujud jamu, bahan-bahannya, dan fungsi jamu tersebut.

Akan terdapat 3 buah resep yang bisa dimainkan oleh pemain. Dimana masing-masing resep terdiri atas 3 tahap.

- 1. Resep 1
	- a. Tahap 1

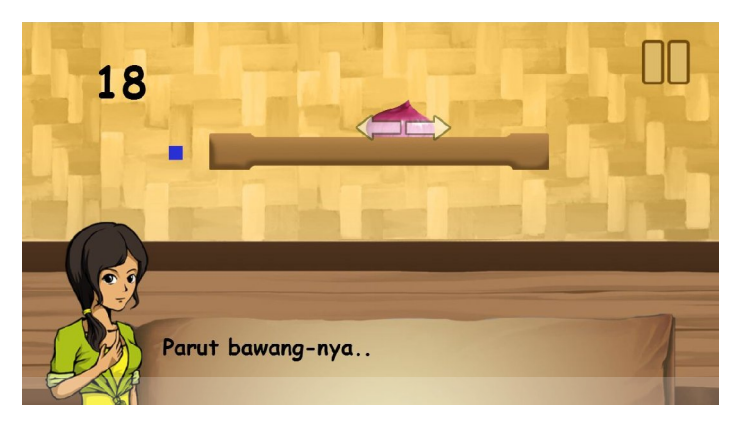

Gambar 4.8 Tampilan tahap 1 resep 1

Pada tahap 1 resep pertama, pemain akan dihadapkan dengan tugas memarut bawang merah. Dengan menyentuh bawang merah, maka pemain dapat menggerakkan bawang ke kiri atau ke kanan.

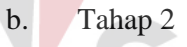

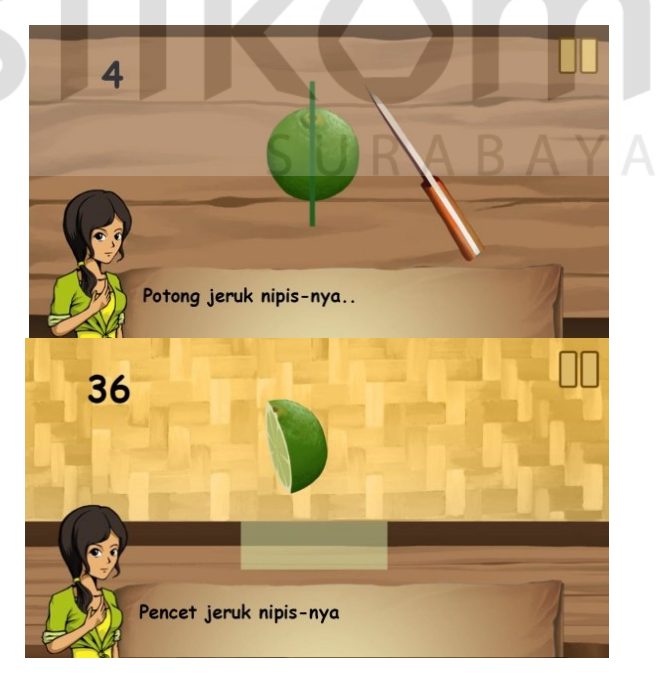

Gambar 4.9 Tampilan tahap 2 resep 1

Pada tahap ini, pamain harus mengambil air dari jeruk nipis. Dengan memotongnya terlebih dahulu, lalu memerasnya.

c. Tahap 3

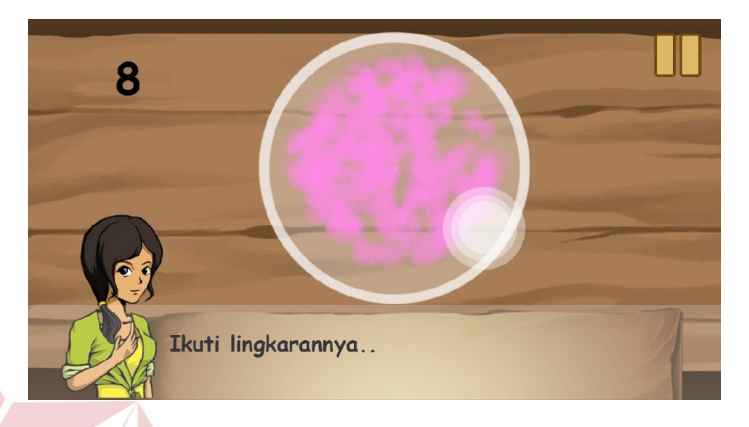

Gambar 4.10 Tampilan tahap 3 resep 1

Pada tahap ini, hasil parutan bawang merah dan air jeruk nipis dicampur dengan air hangat. Pemain harus mengaduknya sampai warna air menjadi kemerahan.

- 2. Resep 2
	- a. Tahap 1

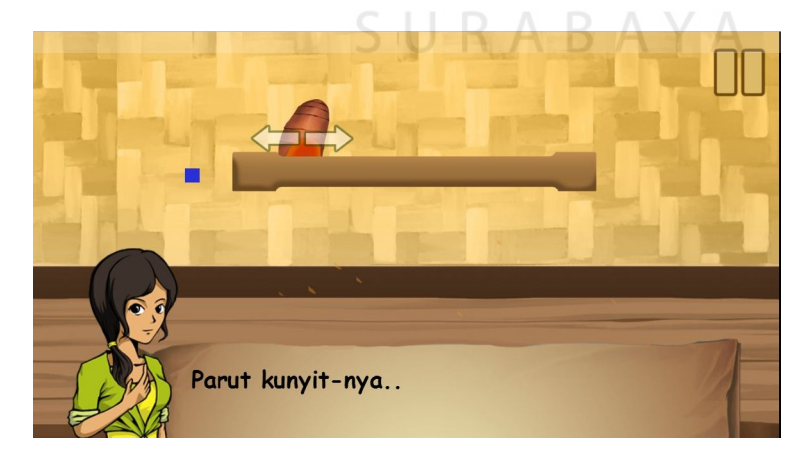

Gambar 4. 11 Tampilan tahap 1 resep 2

Pada tahap pertama resep kedua ini, proses yang dilakukan sama dengan tahap 1 resep pertama, yaitu memarut. Namun untuk resep kedua bahan yang diparut adalah kunyit.

b. Tahap 2

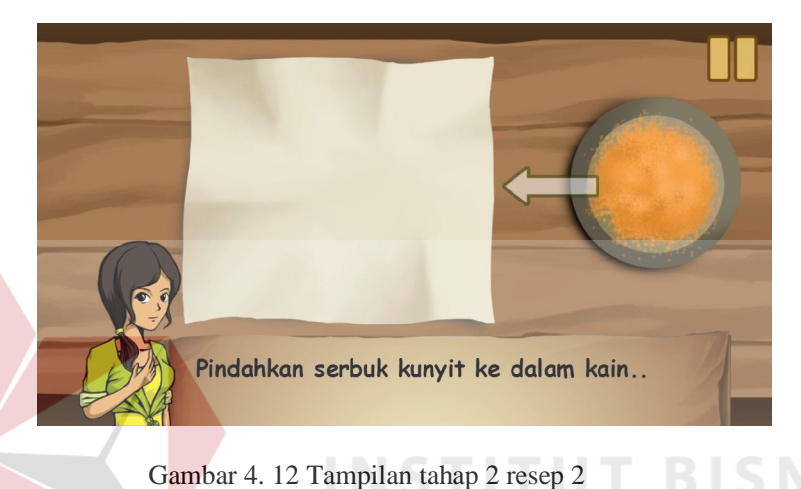

Pada tahap ini, pemain harus memindahkan hasil parutan ke dalam kain yang sudah disediakan. Dengan menekan hasil parutan, ditahan, dan diletakkan ke atas kain putih tersebut.

c. Tahap 3

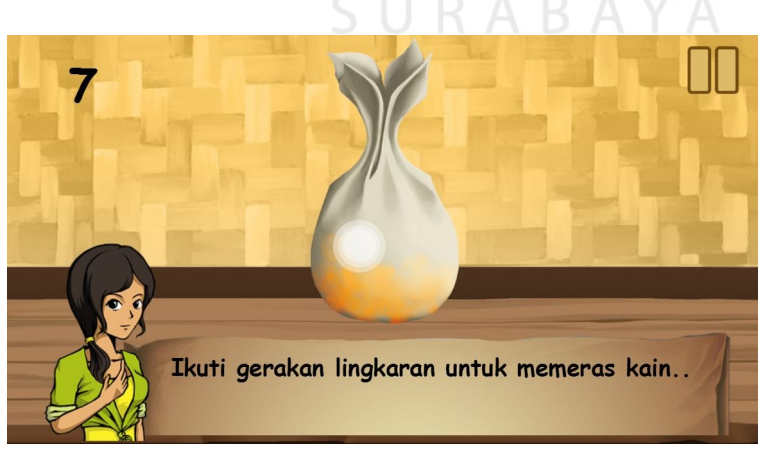

Gambar 4.13 Tampilan tahap 3 resep 2

Pada tahap ini, pemain akan memeras air yang ada pada hasil parutan kunyit. Dengan mengikuti gerakan lingkaran putih, maka gambar kantong kain akan bergerak seperti diperas.

- 3. Resep 3
	- a. Tahap 1

Tahap 1 untuk resep 3 sama dengan tahap 1 resep 2

b. Tahap 2

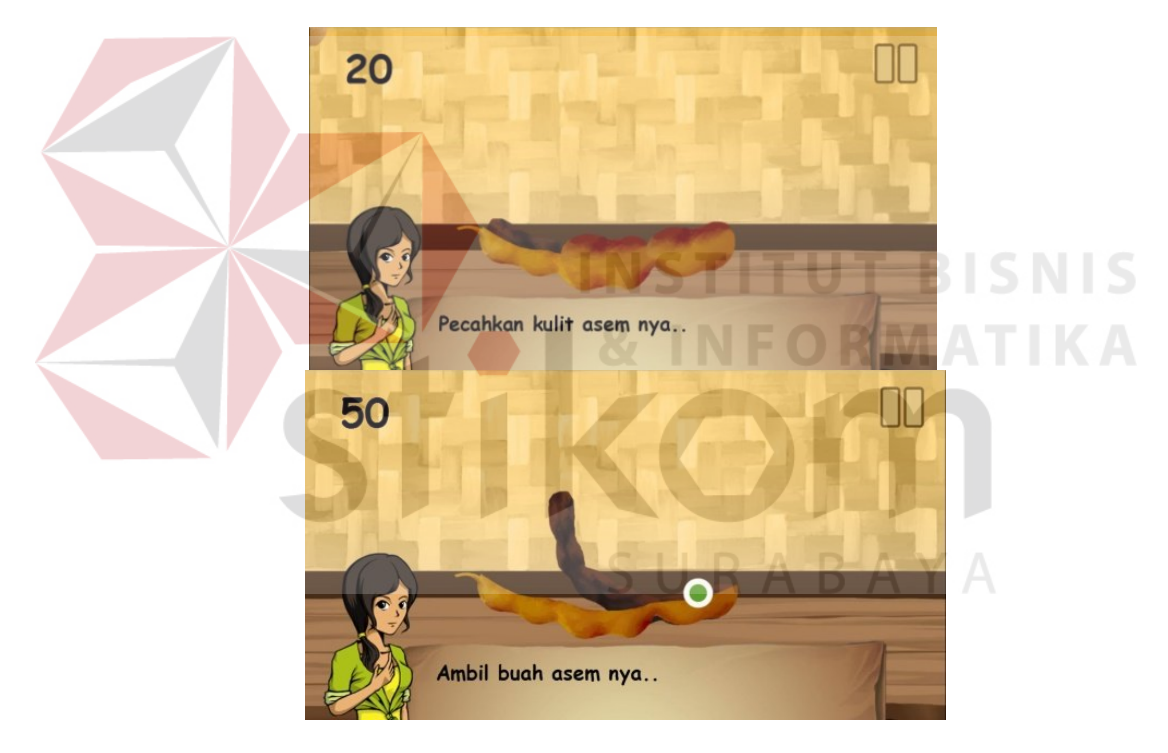

Gambar 4. 14 Tampilan tahap 2 resep 3

Pada tahap ini, pemain harus memecahkan kulit dari buah asem terlebih dahulu. Lalu pemain harus mengeluarkan daging buah satu persatu.

c. Tahap 3

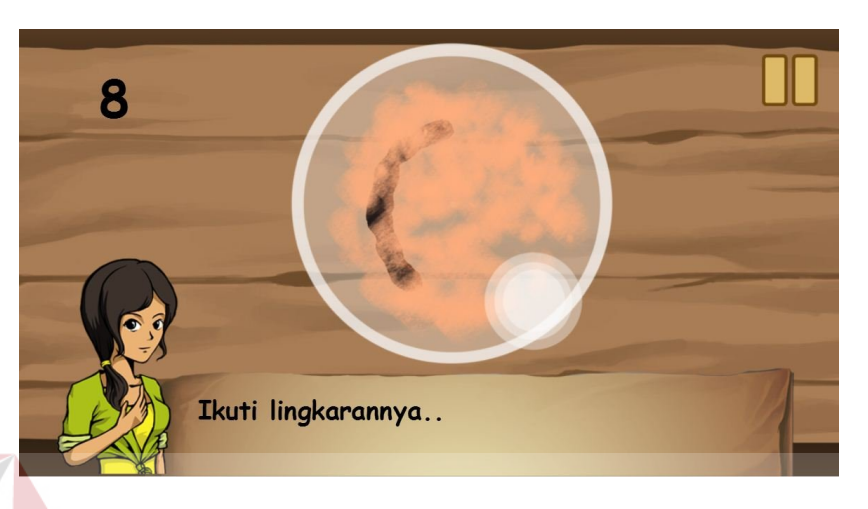

Gambar 4.15 Tampilan tahap 3 resep 3

Pada tahap ini, sistemnya sama dengan tahap 3 resep 1, dimana pemain harus mengikuti gerakan lingkaran yang semakin cepat jika ditekan.

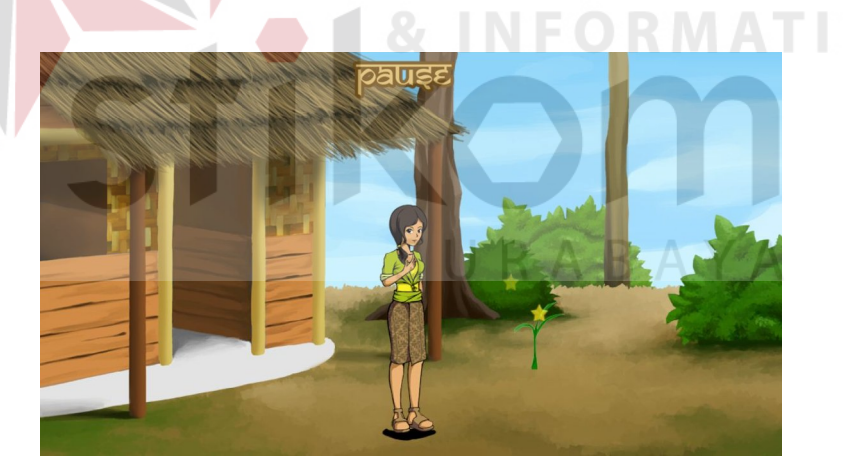

Gambar 4.16 Tampilan halaman rumah di dalam game

Selain pemain bisa membuat resep-resep jamu yang sudah disediakan,

dalam Kalpataru pemain dapat berkeliling desa dan hutan.

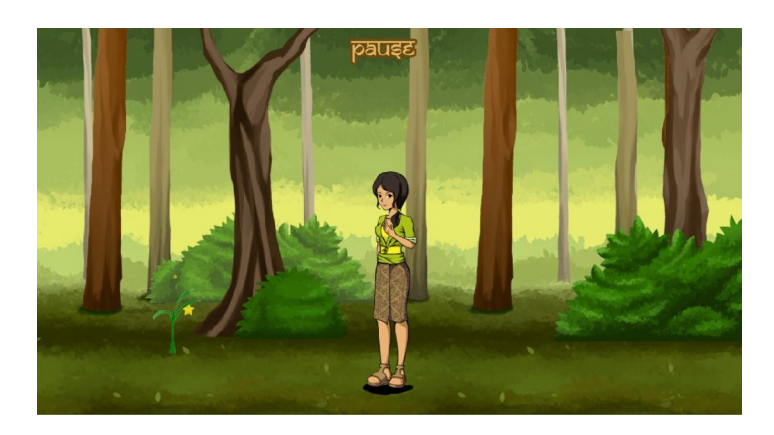

Gambar 4.17 Tampilan hutan dalam game

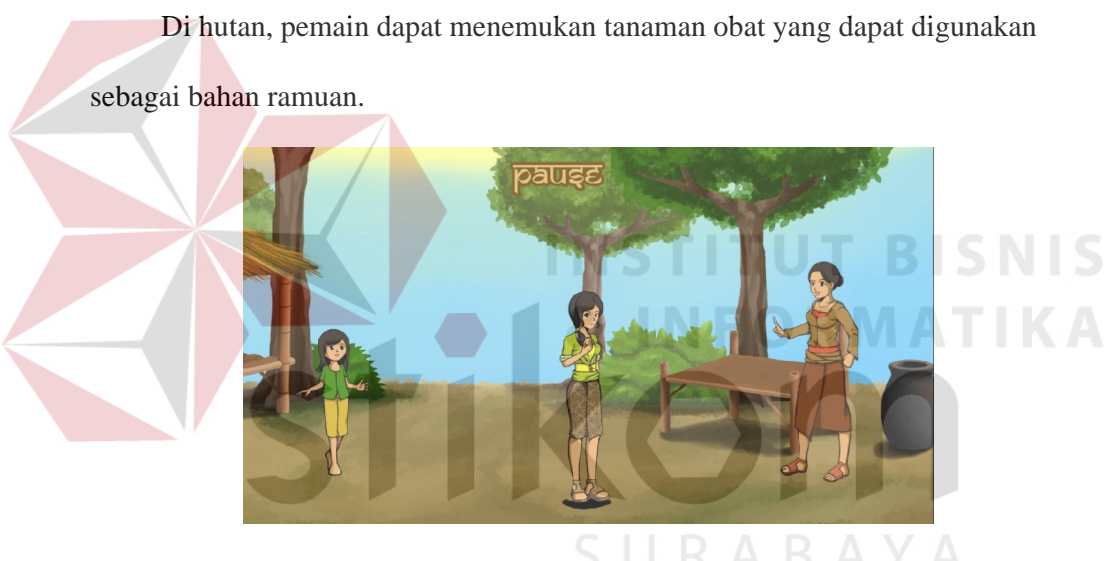

Gambar 4.18 Tampilan desa dalam game

Di desa pemain dapat bertemu dengan penduduk dan dapat memberikan pertolongan bagi penduduk yang sakit.

## **1.1.3 Efek Suara dan Background Music**

Efek suara dan background music yang digunakan adalah music free license yang didapat dari berbagai situs internet.

### **1.2 Pasca Produksi**

Pada proses pasca produksi, video game yang sudah jadi akan di export agar dapat dimainkan di perangkat android dan proses publikasi.

### **1.2.1 Export**

Proses *export* dilakukan karena format yang dihasilkan oleh program Proses *export* dilakukan karena format yang dihasilkan oleh program<br>Construct 2 adalah *html*. Sedangkan untuk dapat dimainkan di perangkat berbasis android, maka harus berformat android, berformat *apk*. Untuk proses *export* dilakukan dengan sistem *cloud system* oleh CocoonJs.

### **1.2.2 Publikasi**

Tahap ini adalah pembuatan benda benda-benda merchandise serta media yang dapat mempromosikan video game "Kalpataru". Merchandise yang disediakan dapat mempromosikan video game "Kalpataru". Merchandise yang disediakan<br>berupa stiker, mug, dan kaos. Media promosi yang digunakan adalah poster 3D dari karakter Mariana. 44<br> *ort* agar<br>
rogram<br>
rerbasis<br>
sistem<br>
a yang<br>
diakan<br>
ter 3D d, maka harus berformat *apk*. Untuk proses *export* dilakukan dengan sistem<br>bystem oleh CocoonJs.<br>**Publikasi**<br>Tahap ini adalah pembuatan benda-benda merchandise serta media yang<br>mempromosikan video game "Kalpataru". Merch

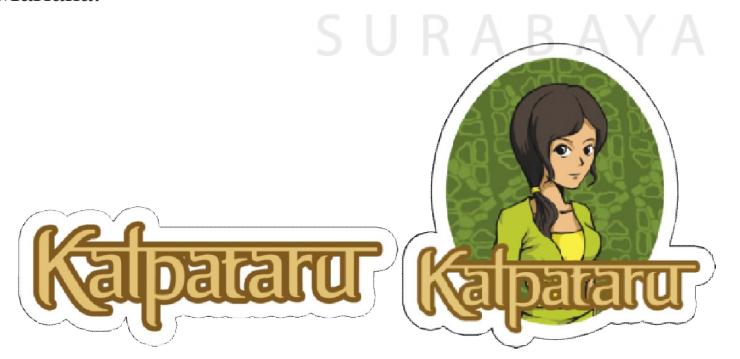

Gambar 4.19 Gambar 4.19 Tampilan stiker yang dibuat

Merchandise stiker digunakan untuk media pengingat karena mudah digunakan dan murah.

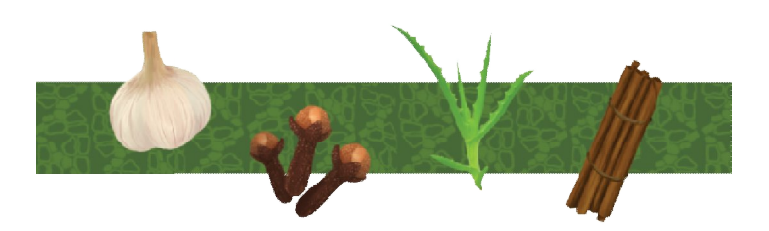

Gambar 4.20 Desain pada mug

Merchandise mug digunakan karena sesuai dengan tema tugas akhir ini, yaitu Jamu Tradisional, di mana berhubungan dengan minuman. Sehingga peneliti membuat merchandise berupa mug dengan desain tentang tanaman obat.

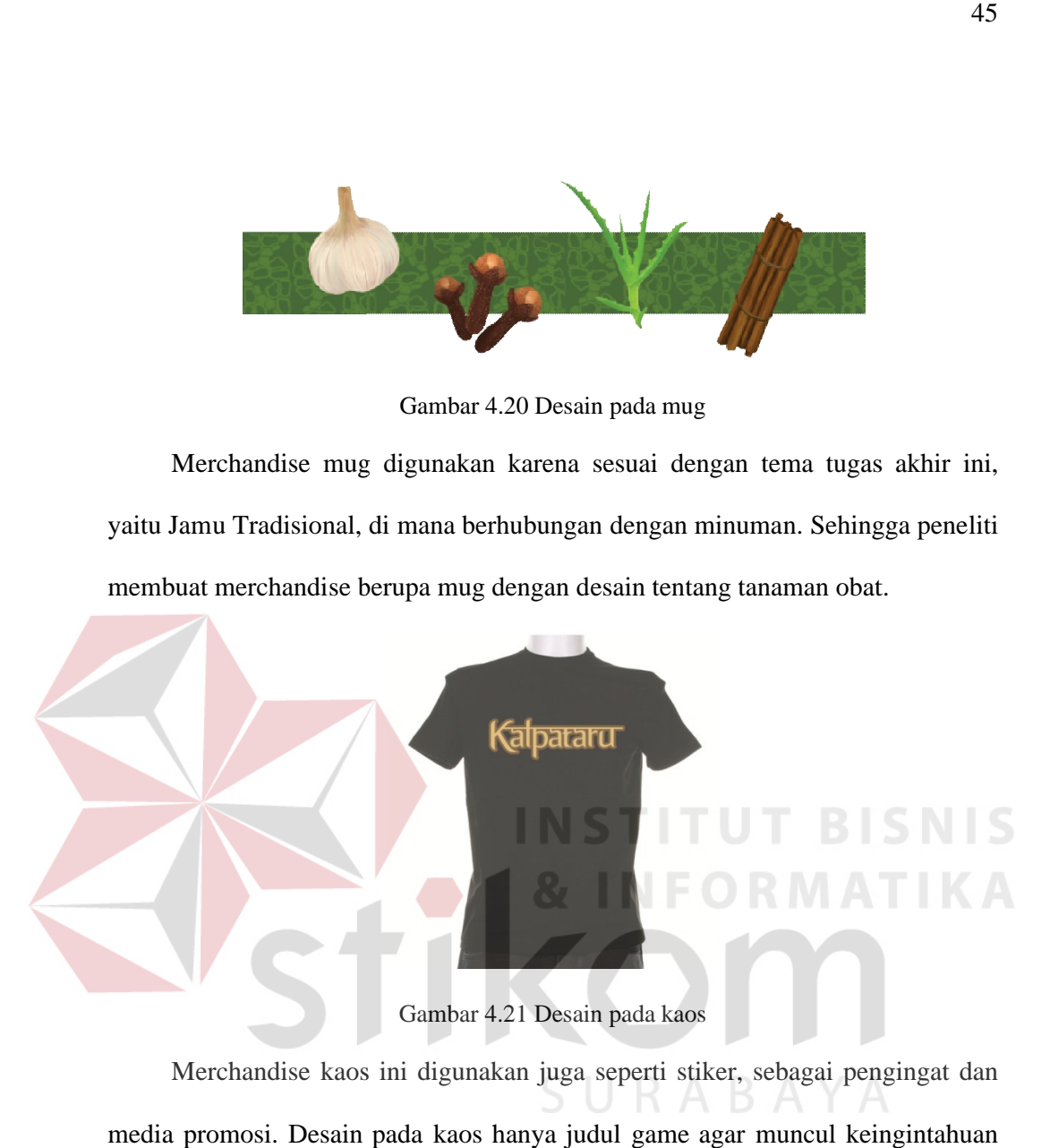

Merchandise kaos ini digunakan juga seperti stiker, sebagai penginga media promosi. Desain pada kaos hanya judul game agar muncul keingintahuan penonton yang melihat.

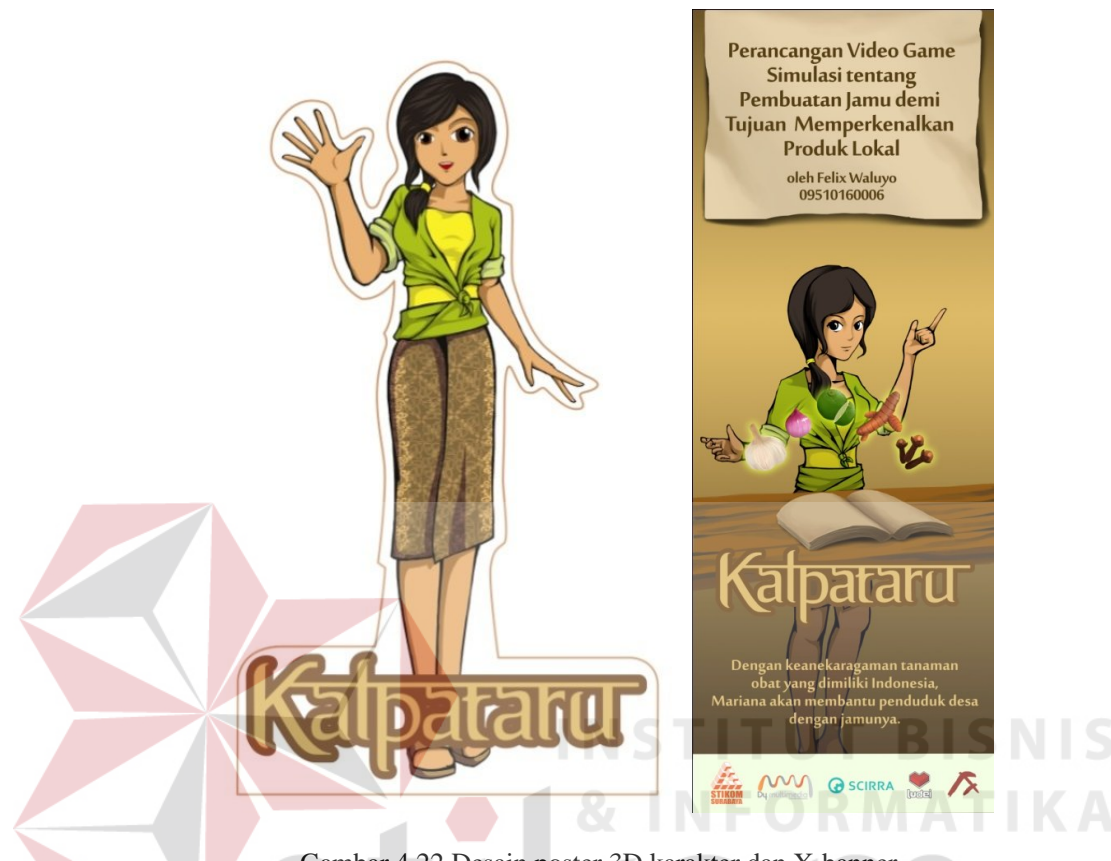

Gambar 4.22 Desain poster 3D karakter dan X-banner

Poster 3D ini digunakan untuk media promosi pada booth pameran. Dengan desain karakter Mariana yang berpose seperti menyapa. Pose ini disesuaikan dengan keyword tugas akhir ini yang bertujuan mengajak membuat jamu.

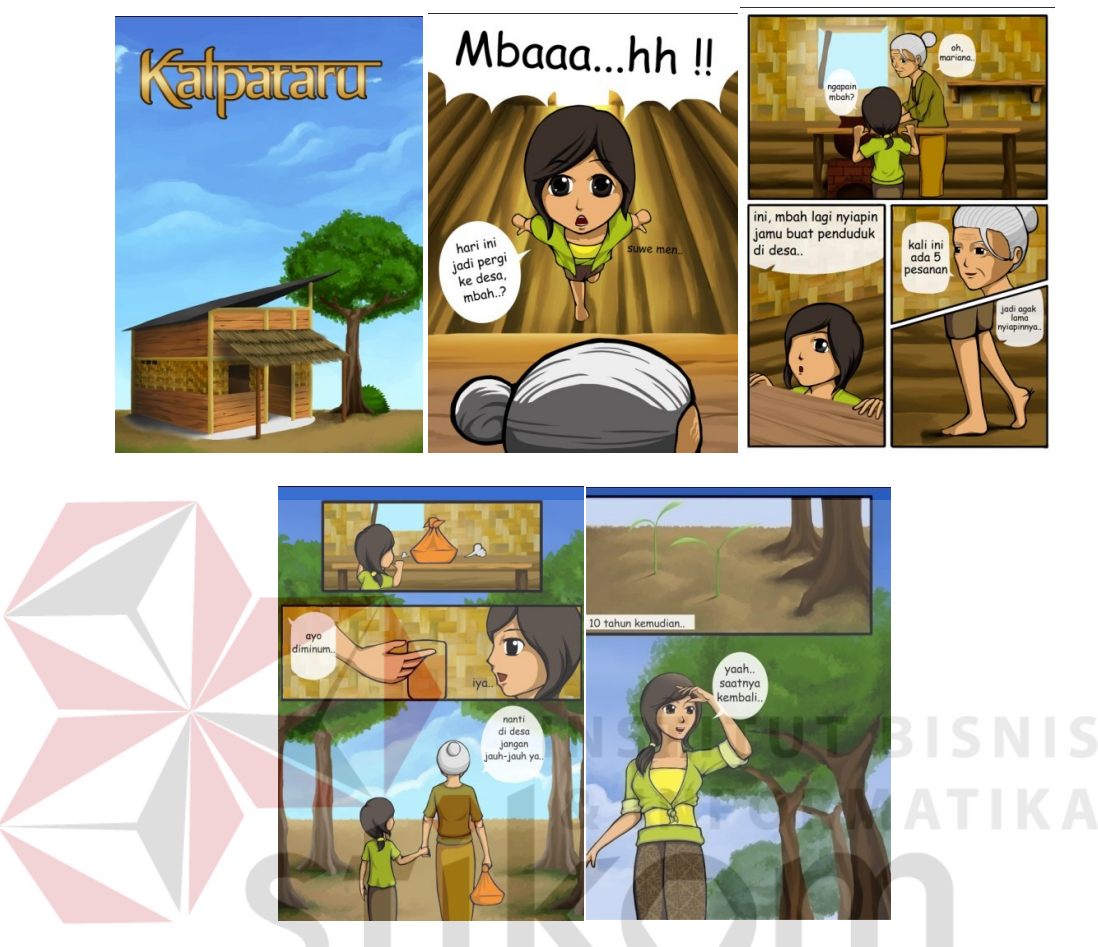

Gambar 4.23 Komik singkat tentang masa kecil Mariana Komik singkat ini dibuat agar pemain dapat mengerti cerita masa lalu dari Mariana. Komik ini dapat dilihat pemain pada awal permainan dengan memilih menu "Story".